**ICounter** 

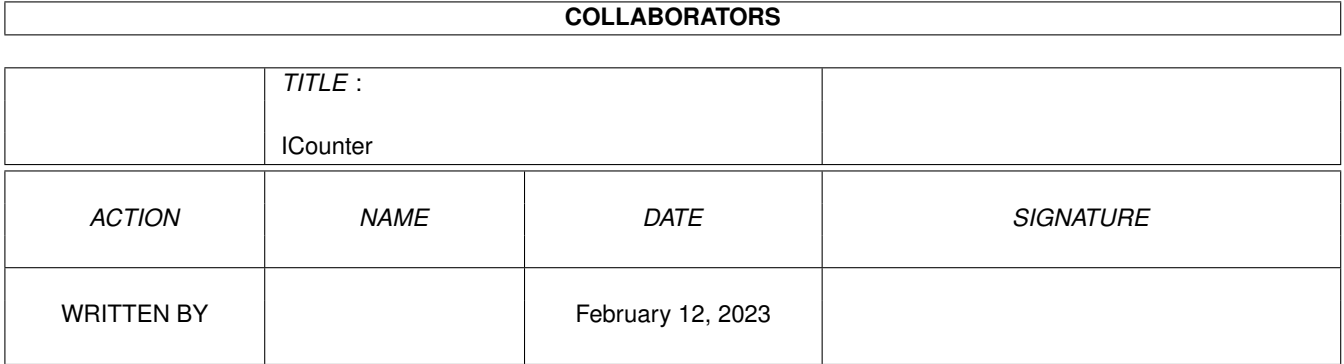

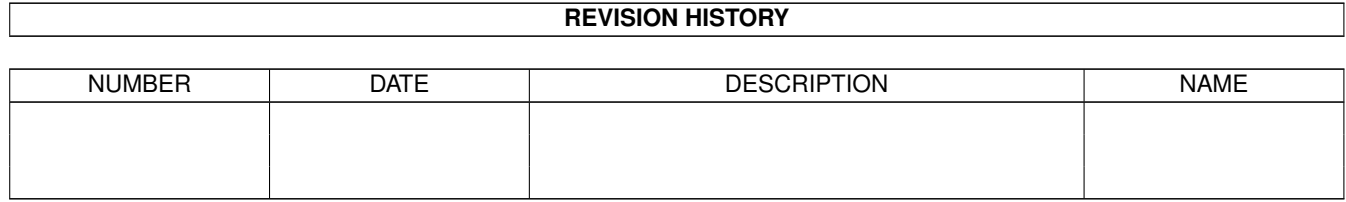

# **Contents**

#### 1 ICounter

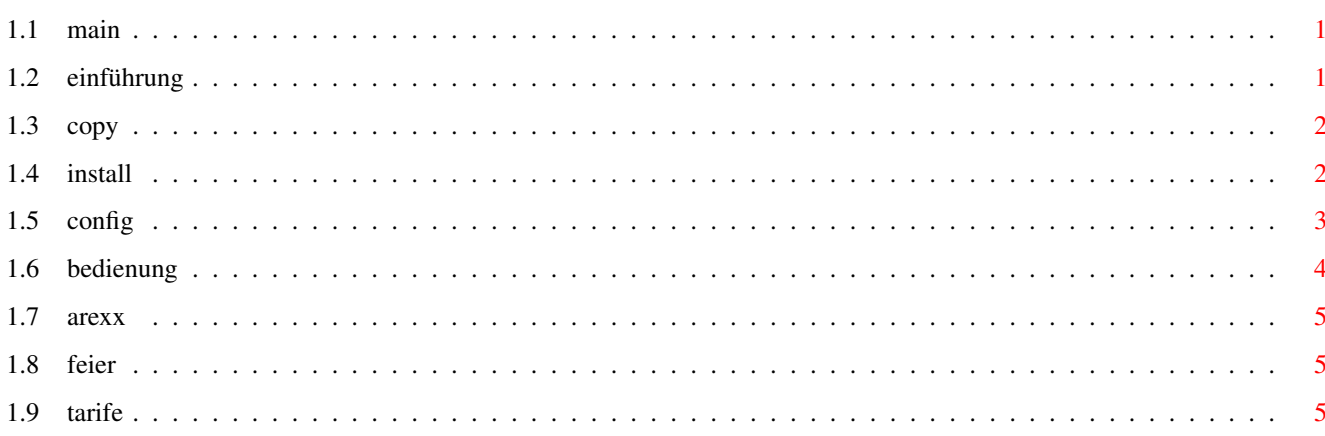

 $\mathbf 1$ 

# <span id="page-3-0"></span>**Chapter 1**

# **ICounter**

### <span id="page-3-1"></span>**1.1 main**

Dokumentation für ICounter

Diese Dokumentation bezieht sich auf die Version 1.03 vom 13. November 1996.

Sie enthält die folgenden Kapitel:

I.

Einführung II. Rechtliches & Informationen III. Installation IV. Konfiguration V. Bedienung VI. ARexx VII. Tarife Letzte Änderung der Dokumentation am 13.11.96. ©1996 von Alexander ← Bartz.

## <span id="page-3-2"></span>**1.2 einführung**

I. Was ist ICounter

ICounter ist ein kleines Programm, das helfen soll, nicht die Übersicht über die Internetkosten zu verlieren. Das funktioniert (zur Zeit ?) leider nur solange sie über T-Online ins Internet gelangen.

Unter Berücksichtigung der Tageszeit und diverser Feiertage werden dann

die Kosten, die auf Ihrer Telefonrechnug als "Verbindungen zu T-Online", "T-Online Nutzungsentgelt", "Internetzugang II" und "Zugangsberechtigung" aufgeführt werden berechnet.

In einem kleinem Fenster auf der Workbench werden die laufende Kosten für den jetzigen Internetzugang und die Gesamtkosten für den laufenden Rechnugsmonat angezeigt.

#### <span id="page-4-0"></span>**1.3 copy**

II. Rechtliches & Informationen

Das Urheberrecht über das Programm und alle dazugehörigen Dateien liegen beim Autor Alexander Bartz.

Das Programm ist Freeware, also frei verteilbar. Es darf beliebig oft weitergegeben werden solange alle Dateien unverändert bleiben.

Für durch das Programm verursachte Schäden oder falsch berechnete Daten kann der Autor nicht haftbar gemacht werden.

Bei Fragen, Anregungen ("Was soll ich mit dem Ding, wenn es DAS nicht kann"), und Programmfehlern schreiben sie einfach an

Alexander Bartz Langenkamp 57 49082 Osnabrück Deutschland

oder besser, weil billiger und schneller per EMail:

0541572992-1@T-Online.de

P.S.: EMails haben eine sehr viel höhere Chance beantwortet zu werden.

#### <span id="page-4-1"></span>**1.4 install**

#### III. Installation

Mit dem Programm wird kein Installer-Skript ausgeliefert, da es sich einfach nicht lohnen würde. Kopieren sie das (entpackte) Verzeichnis auf Ihre Festplatte! In dem Verzeichnis sollten folgende Dateien enthalten sein:

- · ICounter das Hauptprogramm
- · ICounter.guide diese Dokumentation
- · IC\_startMonth eine Konfigurationsdatei

In dieses Verzeichnis werden dann auch alle vom Programm benötigten Dateien geschrieben.

Siehe auch

Bedienung

#### <span id="page-5-0"></span>**1.5 config**

IV. Konfiguration

Monatsstart-Datei

Die einzig notwendige Konfiguration besteht darin, die Daten in IC\_startMonth an die Daten ihrer Telefonrechnung anzupassen. Auf dieser gibt es einen Abschnitt mit der Überschrift "Beträge für Verbindungen vom..." Aus einer älteren Rechnung entnehmen Sie bitte das Startdatum und schreiben es in folgender Form in die Datei IC\_startMonth:

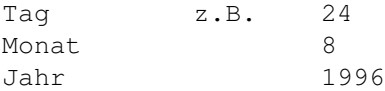

Jetzt weiß ICounter, wann bei Ihnen die Rechnungsmonate beginnen, und kann somit bei der monatlichen Zählung wieder neu anfangen.

ToolTypes

Seit Version 1.03 ist ICounter in der Lage folgende ToolTypes auszuwerten:

- · WINDOW: Die zwei folgenden Zahlen geben die X/Y-Position des Fensters an Bsp.: WINDOW=420/42
- · PUBSCREEN:

Dies gibt Ihnen die Möglichkeit einen PublicScreen anhand seines Namens ← anzugeben, auf dem ICounter alle seine Fenster öffnet. Standardmäßig öffnet sich ICounter auf der Workbench.

- Bsp.: PUBSCREEN=MeinTollerPubScreen
- · OFFLINE:

Bewirkt, dass das Programm nach dem Start nicht sofort die Gebühren mitzählt, sondern damit erst nach einem entsprechenden ARexx

Befehl beginnt.

Siehe auch

Bedienung/Programmstart

Bsp.: OFFLINE

.

Sie geben die ToolTypes eines Programmes an, indem Sie sein Piktogramm einmal anklicken und anschließend im Workbench-Menü "Piktogramm" den Punkt "Informationen ←- "

aufrufen.

### <span id="page-6-0"></span>**1.6 bedienung**

V. Bedienung

Programmstart

Das Programm sollte möglichst direkt gestarted werden, nachdem Ihre Verbindung zu T-Online aufgebaut ist. Am einfachsten ist es, das Programm in ihrem Einwahlskript zu starten. Sie können es natürlich auch jedesmal von der Workbench oder vom CLI aus starten, was auf Dauer etwas nervig werden könnte. Falls Sie z.B. mit Miami arbeiten, besteht die Möglichkeit ICounter in einer ← Skript-Datei zusammen mit Miami zu starten. In diesem Fall können Sie seit der Version ← 1.01 ICounter mit dem Parameter "offline" starten, so dass das Programm noch nicht ← sofort anfängt zu zählen. Da Miami die Möglichkeit bietet bei bestimmten Ereignissen ← ARexx-Skripte auszuführen, können Sie von dort aus ARexxbefehle an ICounter senden. Siehe auch ARexx , Konfiguration/ToolTypes Programmoberfläche Nach dem Start wird ein kleines Fenster direkt unter ihrer Titelzeile am rechten ← Rand des Workbenchscreens geöffnet. In dem Fenster sind zwei kleine Textfelder zu sehen ←- . In dem Linken werden die Kosten für den derzeitigen Aufenthalt im Internet ← angezeigt. Die Zahl erhöht sich in Abhängigkeit von den momentan geltenden Tarifen . Bitte achten Sie darauf, das Ihre Systemzeit und das Datum immer richtig  $\leftrightarrow$ eingestellt sind! Im rechten Feld werden die Gesamtkosten für den laufenden Rechnungsmonat angezeigt ←- . Nach Anbruch eines neuen Monats wird die Endsumme des letzten Monats in einer ← Datei namens IC\_AlteRechnung abgelegt. Im Menü gibt es nur die Punkte "Über", "Informationen" und "Ende", die sich von ← selbst,

oder spätestens nach einmaligem Anwählen erklären dürften.

#### <span id="page-7-0"></span>**1.7 arexx**

VI. ARexx

zu schicken. Zur Zeit gibt es derer haargenau drei Stück. · ONLINE: Falls ICounter mit der Option "offline" gestartet wurde oder via ARexx offline ← geschaltet wurde bewirkt dieser Befehl, dass ICounter wieder in den Online-Modus wechselt, also die Gebühren wieder mitzählt. · OFFLINE: Falls ICouter sich im Online-Modus befindet wechselt es, wie sollte es anders  $\leftrightarrow$ sein, in den Offline-Modus. · QUIT Dieser Befehl beendet das Programm ohne weitere nervige Nachfragen. Der Portname von ICounter ist 'ICOUNTER'.

Seit der Version 1.01 von ICounter besteht die Möglichkeit ICounter ARexx-Befehle ←-

### <span id="page-7-1"></span>**1.8 feier**

Feiertage

Es wäre natürlich sehr schön, wenn ICounter alle gesetzlichen Feiertage ← berücksichtigen könnte, was dummerweise daran scheitert, dass Karfreitag, Ostersamstag,  $\leftrightarrow$ Ostersonntag, Himmelfahrt, Pfingstsamstag und Pfingstsonntag ein wenig zu kompliziert ← vorrauszuberechnen sind. Ganz so schlimm ist das jedoch nicht, da am Wochenende der gleiche Tarif ← gilt, wie an Feiertagen. Wenn der Feiertag also am Wochenende ist, stimmen die Berechnungen ← trotz allem.

Alle anderen Feiertage werden erkannt.

#### <span id="page-7-2"></span>**1.9 tarife**

VII.Tarife

Monatliche berechnete Tarife (alle 28 Tage):

· T-Online-Zugangsberechtigung: 8 DM

Zeitabhängige Tarife:

- · T-Online Nutzungsentgelt: zwischen 8 Uhr und 18 Uhr 6 Pf/Minute restliche Zeit 2 Pf/Minute
- · Internetzugang: 5 Pf/Minute
- · Telefongebühren (Ortstarif): 12 Pf für eine Einheit mit der Länge (in Sekunden)

Montags-Freitags

00.00 - 05.00 240s 05.00 - 09.00 150s 09.00 - 18.00 90s 18.00 - 21.00 150s 21.00 - 00.00 240s

Wochenende & Feiertage

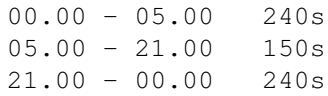